## **THE CLOUD CLIPBOARD**

If you work on more than one Windows 10 computer, the Cloud Clipboard feature will be a blessing for you. The Cloud Clipboard lets you copy the text from one device and paste it to another one. It is quite a handy feature, especially if your devices are apart by a long distance. Cloud Clipboard keeps the history of your copied text so that you can use them at your convenience.

To enable it, navigate to *Start -> Settings -> System -> Clipboard.* Then switch ON the buttons to enable the options.

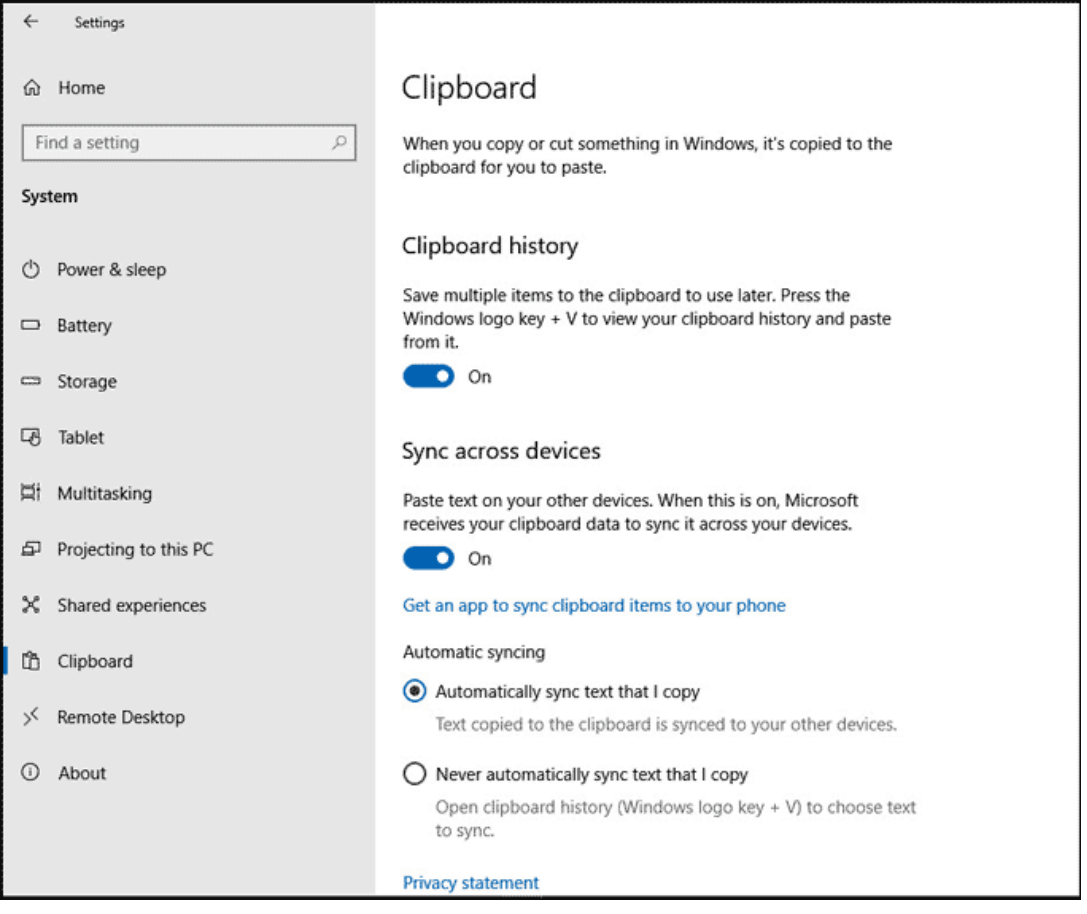